## **Einstellen der DGT 2010 (erste und zweite Serie) für die Mannschaftswettbewerbe des SBBL**

Für die **Bedenkzeit 100 min. /40 Züge + 50 min. / Rest + 30 sec. Aufschlag/Zug ab dem ersten Zug** muss die Uhr programmiert werden. **Es ist nicht zulässig,** bei den Uhren der zweiten Serie (blaue Tasten) alternativ den Modus 20 zu benutzen, da dies zu Verunsicherung und Streitfällen am Partieende führen kann.

Zum korrekten Programmieren der Uhr schalten Sie die Uhr ein (Drücker unter der Uhr) und betätigen die Tasten Plus oder Minus so lange, bis das linke Display »21« anzeigt. Danach gehen Sie wie folgt vor:

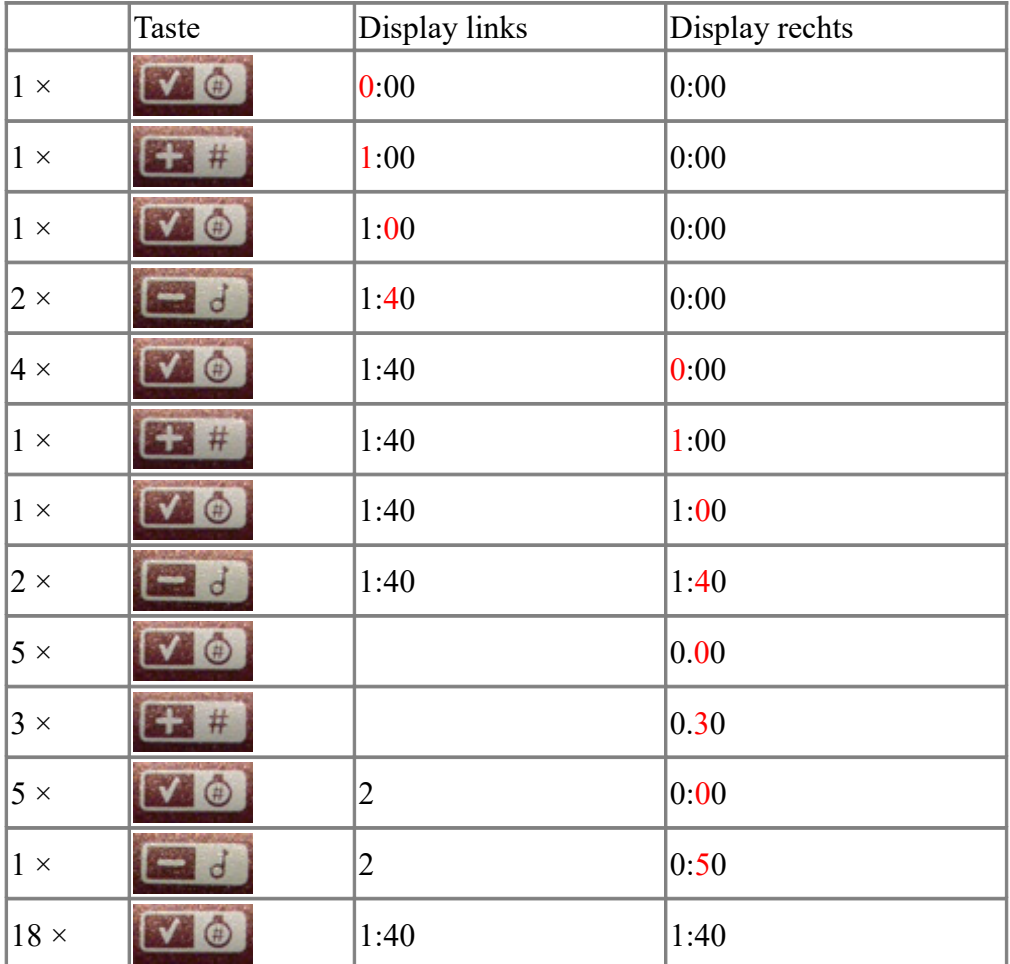

Die rot markierten Ziffern blinken!

Die Uhr ist nun einsatzbereit. **Um eine korrekte Verteilung der Bedenkzeit zu garantieren, muss sich beim Starten der Uhr zu Partiebeginn der Drücker des Weißspielers oben befinden!**

**Starten und Anhalten der Uhr:** Das Starten und Anhalten der Uhr geschieht mit der Start/Pause-Taste, die die Uhr in den jeweils anderen Zustand versetzt. Zu Beginn der Partie muss die Uhr also mit diesem Knopf in Gang gesetzt werden. Nach dem Ingangsetzen blinkt im Display der Seite, die am Zug ist (der Drücker ist auf dieser Seite oben!), ein Doppelpunkt zwischen der Stunden und der Minutenanzeige. Beim Anhalten der Uhr hört dieses Blinken auf. Außerdem zeigt die Uhr in der Mitte zwischen den beiden Zeitanzeigen entweder das Symbol »►«, wenn die Uhr läuft, oder »►||« wenn die Uhr im Pausen-Modus ist.

**Veränderung der Bedenkzeit:** Im Fall einer Zeitstrafe oder sonstigen Veränderung der Bedenkzeit ist die Uhr zuerst mit der Start/Pause-Taste anzuhalten, wenn dies nicht bereits geschehen ist. Anschließend ist diese Taste nochmals zu drücken und zwei Sekunden lang festzuhalten, um die Uhr in den Editier-Modus zu versetzen. Daraufhin beginnt links im Display die Stundenanzeige zu

blinken. Diese Ziffer kann jetzt mit den Tasten Plus und Minus verändert werden. Nachdem man die Stunden eingestellt hat (man kann die Ziffer natürlich auch unverändert lassen), gelangt man mit der Okay-Taste (die Taste ganz rechts mit dem Symbol ✔) zur nächsten Stelle: der Ziffer für die Zehnminuten; auch hier geht man wie oben beschrieben vor. Es folgen nach jedem Drücken der Okay-Taste: Minuten, Zehnsekunden, Sekunden. Anschließend springt die blinkende Stelle nach rechts über und auch hier folgt die Anzeige dem bereits beschriebenen Muster. Nach dem 10. Drücken der Okay-Taste befindet sich die Uhr wieder im Pausen-Modus. Sie kann nun mit der Start/Pause-Taste wieder in Gang gesetzt werden.

Hinweis: Der Einstellzyklus muss komplett durchlaufen werden. Es gibt keine Möglichkeit, ihn vorzeitig abzubrechen, wenn man die gewünschten Veränderungen vorgenommen hat, sondern man muss die Okay-Taste so lange drücken, bis das Ende des Einstellzyklus' erreicht ist.

**Neueinstellen einer Ersatzuhr:** Beim Neueinstellen sind grundsätzlich zwei Fälle zu unterscheiden:

- 1. Neueinstellen vor der ersten Zeitkontrolle und
- 2. Neueinstellen nach der ersten Zeitkontrolle.

1. Vor der ersten Zeitkontrolle: Programmieren sie die Uhr wie oben beschrieben, nur setzen Sie die beiden Displays auf die entsprechenden Restbedenkzeiten für die erste Periode. Anschließend stellen Sie den Drücker desjenigen Spielers, der am Zug ist, nach oben und setzten die Uhr mit der Start/Pause-Taste in Gang.

2. Nach der ersten Zeitkontrolle: Wählen Sie ebenfalls das Programm 21. Programmieren Sie die Restzeit für die zweite Periode analog zur Beschreibung oben als Grundzeit. Lassen Sie die Zeiten für die übrigen Perioden auf »0:00« stehen bzw. setzen Sie sie auf »0:00«. Alternativ können Sie das Programm 18 verwenden. Beachten Sie dabei aber, dass Sie im Programm 18 die Bonuszeit für beide Uhren separat einstellen müssen und nicht nur einmal wie im Programm 21.